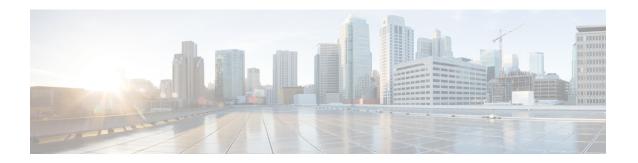

# **BNG Use Cases and Sample Configurations**

This appendix describes the various BNG use cases and sample configurations:

- BNG over Pseudowire Headend, on page 1
- Dual-Stack Subscriber Sessions, on page 8
- eBGP over PPPoE, on page 17
- Routed Subscriber Sessions, on page 26

# **BNG** over Pseudowire Headend

# Sample Topology for BNG over Pseudowire Headend

For an overview of BNG over Pseudowire Headend, see BNG over Pseudowire Headend.

This figure shows a sample topology for BNG over Pseudowire Headend:

Figure 1: Sample Topology for BNG over Pseudowire Headend

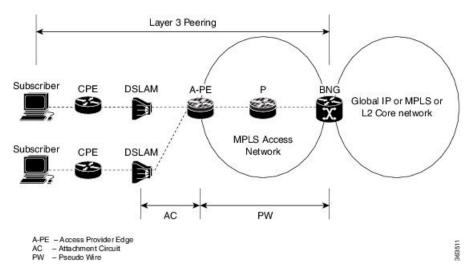

**BNG Use Cases and Sample Configurations** 

# **Deployment Models for Subscribers on Pseudowire Headend**

## **Residential Subscribers on Pseudowire Headend**

The deployment models available for residential subscribers on PWHE are:

#### N:1 model

This figure shows the n:1 deployment model for residential subscribers on PWHE:

Figure 2: N:1 deployment model for residential subscribers on PWHE

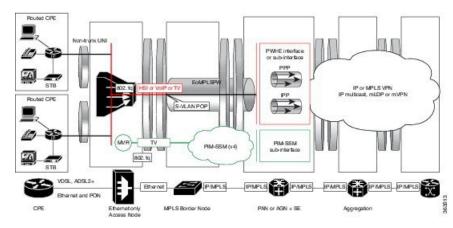

This model does not have subscriber VLANs. All subscribers connected to the DSLAM are aggregated into an S-VLAN and sent to the BNG, over a pseudowire. In most cases, there is only one pseudowire for each DSLAM in this deployment model. In this model, the pseudowire can be negotiated for VC type 4 and the subscriber can be terminated on the PWHE main interface. The pseudowire can also be negotiated for VC type 5 and be matched with the PWHE sub-interface that is configured for the S-VLAN (if VLAN is retained in the pseudowire).

## 1:1 model

This figure shows the 1:1 deployment model for residential subscribers on PWHE:

Figure 3: 1:1 deployment model for residential subscribers on PWHE

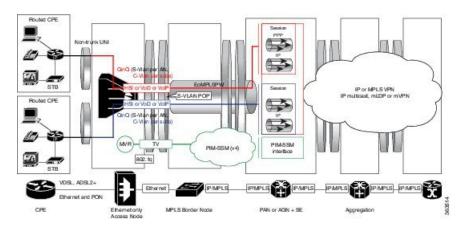

In this model, the subscriber traffic comes in VLANs to the DSLAM and one pseudowire is created per DSLAM. Here, the pseudowire is negotiated for VC type 5, and therefore, the S-VLAN is not retained in the pseudowire. The subscriber VLANs can be matched with the PWHE sub-interface configuration. There cannot be a matching sub-interface for each subscriber VLAN. As a result, ambiguous VLANs must be enabled on the PWHE sub-interfaces to accommodate multiple unique subscriber VLANs.

## Residential and Business Subscribers on Pseudowire Headend

The deployment models available for residential and business subscribers on PWHE are:

#### Model 1

This figure shows the deployment model 1 for residential and business subscribers on PWHE:

Figure 4: Deployment Model 1 for Residential and Business Subscribers on PWHE

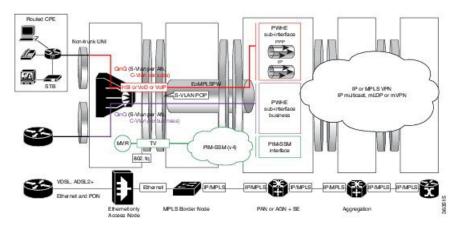

In this model, all services from the access network are enabled on different sub-interfaces on the same pseudowire. The PW is negotiated for VC type 5. This solution model provides up to service level aggregation; an aggregate shaper may not be applied on the main interface.

#### Model 2

This figure shows the deployment model 2 for residential and business subscribers on PWHE:

Figure 5: Deployment Model 2 for Residential and Business Subscribers on PWHE

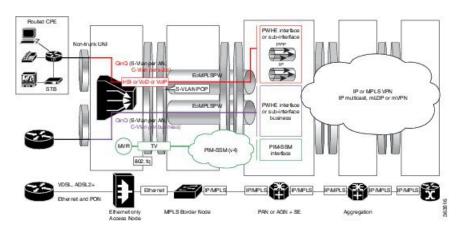

In this model, all services from the access network are enabled on PWHE sub-interfaces configured on different pseudowires. The PW is negotiated for VC type 5. An aggregate shaper can also be applied on both the PWHE interfaces.

# **Configuration and Verification of BNG over Pseudowire Headend**

### **Configuration Commands for BNG over Pseudowire Headend**

These are some of the common commands to be used to configure BNG over Pseudowire Headend:

Table 1: Configuration Commands for BNG over Pseudowire Headend

| Command                                                                  | Purpose                                                                                         |  |
|--------------------------------------------------------------------------|-------------------------------------------------------------------------------------------------|--|
| pw-class class-name                                                      | Configures the pseudowire class template name to use for the pseudowire.                        |  |
| encapsulation mpls                                                       | Configures the pseudowire encapsulation to MPLS                                                 |  |
| protocol ldp                                                             | Sets pseudowire signaling protocol to LDP.                                                      |  |
| xconnect group group-name                                                | Configures a cross-connect group name using a free-format 32-character string.                  |  |
| 12overhead bytes                                                         | Sets layer 2 overhead size.                                                                     |  |
| generic-interface-list bytes                                             | Configures a generic interface list.                                                            |  |
| attach generic-interface-list interface_list_name                        | Attaches the generic interface list to the PW-Ether or PW-IW interface.                         |  |
| encapsulation dot1q vlan-id                                              | Assigns the matching VLAN-Id and Ethertype to the interface.                                    |  |
| QoS Commands                                                             |                                                                                                 |  |
| service-policy output policy-name [subscriber-parent resource-id value]  | Configures egress SVLAN policy on PW-Ether su interface.                                        |  |
| service-policy output policy-name [shared-policy-instance instance-name] | Configures egress policy (with or without shared-policy-instance) on PWHE subscriber interface. |  |

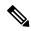

Note

For more information about the PWHE feature and the related configuration procedures in Cisco ASR9K router, see the *Implementing Multipoint Layer 2 Services* chapter in the *L2VPN and Ethernet Services* Configuration Guide for Cisco ASR 9000 Series Routers. For complete command reference of the PWHE-specific commands in Cisco ASR9K router, see the *VPN and Ethernet Services Command Reference* for Cisco ASR 9000 Series Routers.

For more information about QoS features and the related configuration in Cisco ASR9K router, see the *Modular QoS Configuration Guide for Cisco ASR 9000 Series Routers*. For complete command reference of the QoS-specific commands in Cisco ASR9K router, see the *Modular Quality of Service Command Reference for Cisco ASR 9000 Series Routers*.

#### **Verification Commands for BNG over Pseudowire Headend**

This table lists the verification commands for BNG over Pseudowire Headend.

| Command                                            | Purpose                                                                                                    |  |
|----------------------------------------------------|----------------------------------------------------------------------------------------------------|--|
| show run lvpn                                      | Displays the running configuration of L2VPN.                                                                                  |  |
| show run interface PW-Ether interface-name         | Displays the running configuration of pw-ether interface.                                                                     |  |
| show run mpls ldp                                  | Displays the running configuration of MPLS ldp.                                                                               |  |
| show run generic-interface-list                    | Displays the running configuration of generic-interface-list.                                                                 |  |
| show l2vpn xconnect detail                         | Displays the configuration details of L2VPN cross-connect.                                                                    |  |
| show l2vpn xconnect detail   include packet        | Displays the configuration details of L2VPN cross-connect with lines that match <i>packet</i> .                               |  |
| show controller np counters all                    | Displays the counter statistics of network processors.                                                                        |  |
| BNG-specific commands:                             |                                                                                                    |  |
| show subscriber session all summary                | Displays the summary of subscriber session information.                                                                       |  |
| show subscriber manager disconnect history         | Displays the disconnect history of subscriber manager.                                                                        |  |
| show tech-support subscriber [ipoe   memory   pta] | Collects the output of relevant BNG subscriber related commands, and saves it to the local disk.                              |  |
| QoS commands:                                      |                                                                                                    |  |
| show policy-map interface                          | Displays the policy configuration information for all classes configured for all service policies on the specified interface. |  |
| show policy-map shared-policy-instance             | Displays the statistics for all details of the shared policy instance.                                                        |  |

## Sample Configurations for BNG over Pseudowire Headend

This section provides the sample configurations for BNG over Pseudowire Headend (without QoS).

• PWHE Configuration

```
//12vpn pw-class
12vpn
pw-class deep
 encapsulation mpls
  protocol ldp
  control-word
   transport-mode vlan
!
//12vpn xconnect group
12vpn
xconnect group xc1
 p2p 101
  interface PW-Ether101
  neighbor 3.3.3.3 pw-id 2300
   pw-class deep
//Generic interface list configuration
generic-interface-list double1
interface GigabitEthernet0/3/0/1
interface Bundle-Ether 101
//pw-ether interface configuration
interface pw-ether101
12overhead 64
attach generic-interface-list double1
mac-address <mac-address>
interface pw-ether 101.1
 encapsulation dot1q 10
ipv6 address 1001::1/64
ipv4 address 162.162.1.2 255.255.255.0
```

• Subscriber Configuration on PWHE access-interface

```
//IPOE
interface PW-Ether1.1
ipv4 unnumbered Loopback200
  service-policy type control subscriber ISN_CNTRL_1
  ipsubscriber ipv4 12-connected
  initiator dhcp
  initiator unclassified-source
  encapsulation ambiguous dot1q 73 second-dot1q any
!

//PPPOE
interface PW-Ether1.4
ipv6 enable
pppoe enable
```

```
service-policy type control subscriber pppoe_pxy
encapsulation dot1q 104
!
```

This section provides the sample configurations for BNG over Pseudowire Headend (with QoS).

• Egress SVLAN policy configuration on PW-Ether sub interface:

```
interface pw-ether 2.1
  ipv4 address 11.11.11.11 255.255.255.0
  encapsulation dot1q 100
  service-policy output policy1 subscriber-parent!
```

• Egress policy (with or without shared-policy-instance) on PWHE subscriber interface:

```
interface pw-ether 2.1
  service-policy output policy1 shared-policy-instance
!
```

• Policy application on PWHE subscriber interface, with service accounting enabled:

```
dynamic-template
type ppp ppp1
ppp ipcp peer-address pool ppp_pool
ipv4 unnumbered Loopback10
!
type service S1
service-policy output test acct-stats
accounting aaa list default type service
!
!
```

• Policy application on PWHE subscriber through Radius CoA (pQoS):

```
qos-policy-{in | out}={add-class | remove-class} (sub, parent-class,
child-class>, <action-list>)
2 - level policy-map definition
Each vsa defines one class and its actions
CoA / Access-Accept {
qos-policy-out=add-class(sub, (class-default), shape(2000))
qos-policy-out=add-class(sub, (class-default, data), shape(500), bw-rpct(25))
qos-policy-out=add-class(sub, (class-default, class-default), queue-limit(20000))
policy-map type qos __policy1_out
class class-default
shape average 2000 kbps
service-policy child1
end-policy-map
policy-map type qos __policy1_child1
class data
shape average 500 kbps
bandwidth remaining percent 25
```

```
! class class-default queue-limit 20000 packets ! end-policy-map
```

# **Dual-Stack Subscriber Sessions**

The BNG supports dual-stack for subscriber sessions, whereby an IPv4 address and an IPv6 address can co-exist for the same subscriber.

The figure below shows a deployment model of dual-stack subscriber sessions.

Figure 6: Deployment Model of Dual-Stack Subscriber Sessions

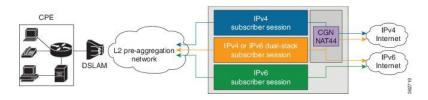

## **IP Address Assignment for Clients**

The following figure shows various IP address assignment options available for IPv6 clients, and the supported local address assignment functions.

Figure 7: IPv6 Client Address Assignment Models

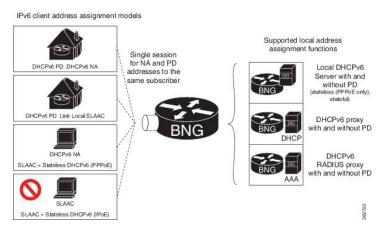

The **framed-ipv6-address** RADIUS attribute can also be used to provide an IP address from the RADIUS server to the subscriber. This address is then advertised through a Stateless Address Auto Configuration - Neighbor Advertisement or Neighbor Discovery (SLAAC - NA or ND) message for both PPPoE and IPoE sessions.

If DHCPv6 is not used for the IPoE sessions, an additional Vendor-Specific Attribute **ipv6:ipv6-default-gateway** is used to specify the default router.

## **Sample IPv6 Addressing and Configurations**

## **IPv6 Address Mapping**

The following figure shows the sample IPv6 address mapping with prefix-delegation in place, for the dual-stack subscriber. The respective sample CPE configurations and the sample DHCPv6 Server configurations are discussed in subsequent sections.

Figure 8: Sample IPv6 Address Mapping for Dual-Stack Subscriber

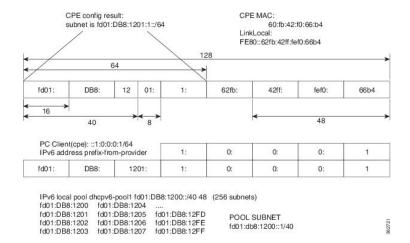

## **CPE Configurations**

#### Sample Configuration for the Client Side of the CPE

This section provides the sample configurations for the client side of the Customer Premises Equipment (CPE).

```
interface GigabitEthernet0/2
description to switch fa0/15
ip address 192.168.1.1 255.255.255.0
no ip unreachables
ip nat inside
ip virtual-reassembly
duplex full
speed 100
media-type rj45
negotiation auto
ipv6 address prefix-from-provider ::1:0:0:0:1/64
ipv6 enable
```

#### Sample Configuration for the WAN Side of the CPE

This section provides the sample configurations for the WAN side of the Customer Premises Equipment (CPE).

```
interface FastEthernet2/0.50
encapsulation dot1Q 50
ipv6 address autoconfig default
ipv6 enable
```

ipv6 dhcp client pd prefix-from-provider

## **DHCPv6 Server Configuration**

#### Sample Configuration for the DHCPv6 Server

This section gives the sample configurations for the DHCPv6 Server.

```
ipv6 unicast-routing
ipv6 dhcp pool dhcpv6
prefix-delegation pool dhcpv6-pool1 lifetime 6000 2000
ipv6 route 2001:60:45:28::/64 2005::1
ipv6 route 2001:DB8:1200::/40 2005::1
ipv6 route 200B::/64 2005::1
ipv6 route 2600:80A::9/128 4000::1
ipv6 local pool dhcpv6-pool1 2001:DB8:1200::/40 48
```

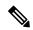

Note

BNG supports only a single IA-NA and IA-PD for the subscribers. Therefore, if the ASR9K is configured as a DHCP server, and if the BNG subscriber sends a DHCPv6 SOLICIT message with more than one IA-NA and IA-PD, then the DHCP ADVERTISEMENT response from the ASR9K fails. And, the subscriber will not get the IPv6 address in such scenarios.

## **Operation and Call Flow of Dual-Stack Sessions**

The ASR9K router considers the IPv4 and IPv6 stacks as a single subscriber. Therefore, only a single Access Request message and a single accounting record are generated for both the stacks. However, in scenarios such as the one where an accounting request is generated, the two stacks are considered as being two separate entities.

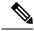

Note

- When the first address-family (AF) comes up, the Access Request message that is generated must contain, for the session, information about both the IPv4 and the IPv6. A second request is not generated for the other AF.
- When the first AF comes up, the BNG router generates an Accounting Start message and sends it to the AAA server. The BNG waits for a pre-determined period of time and generates a single accounting start record for both address-families. As another option, an interim accounting record is triggered by the BNG when the second AF comes up.

### **Generic Call Flow of Dual-Stack Session**

The figure below shows the generic call flow of dual-stack session. The interactions with other servers, such as the DHCP server, are not displayed in this figure.

Figure 9: Generic Call Flow of Dual-Stack Session

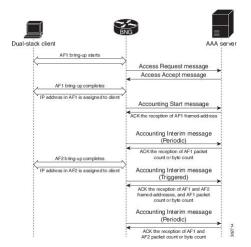

The details of the call flow between the BNG router and the AAA server are listed here:

- A single authentication process for the first and the second address-family (AF1 and AF2) is triggered when the first AF1 comes up.
- A single Accounting Start message is triggered when the AF1 is set up. The framed-address for the AF1 that is set up, is sent from the AAA server back to the BNG router.
- The statistics for the AF that is currently set up (AF1 in this case) is sent through periodic Accounting Interim messages.
- The AF2 is set up next, and the statistics for the AF2 is sent through triggered Accounting Interim messages.
- The statistics for each AF and the aggregated statistics for both the address-families that are set up are sent by periodic Accounting Interim messages.

## **Detailed Call Flows - PPPoE Dual-Stack**

### **Scenario 1: SLAAC-Based Address Assignment**

The figure below shows the detailed call flow of PPPoE dual-stack, where the address assignment is SLAAC-based.

Dual-stack client AAA server DHCP server PPPoE exchange (PADI, PADO, PADR, PADS messages PPP LCP message exchange Access Request message Access Accept message PPP IPCP message exchange (IPv4 parameters negotiation) PPP IPv6CP message exchange Accounting Start message IPCP Open state IPv4 data traffic can flow through the session IPv6 ND RA IPv4 and IPv6 data traffic can flow through the session Accounting Interim message (Periodic) DUALSTACK Open state

Figure 10: PPPoE Dual-Stack - SLAAC-Based Address Assignment

## Scenario 2: DHCPv6-Based Address Assignment

The figure below shows the detailed call flow of PPPoE dual-stack, where the address assignment is DHCPv6-based.

Figure 11: Call Flow of PPPoE Dual-Stack - DHCPv6-Based Address Assignment

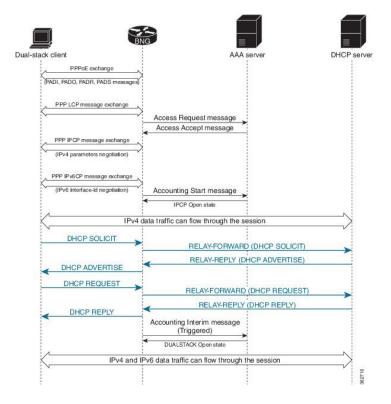

## **Detailed Call Flows - IPoE Dual-Stack**

#### Scenario 1 - IPv4 Address-Family Starts First

The figure below shows the detailed call flow of IPoE dual-stack, where the IPv4 address-family (AF) starts first.

Figure 12: Call Flow of IPoE Dual-Stack - IPv4 Address-Family Starts First

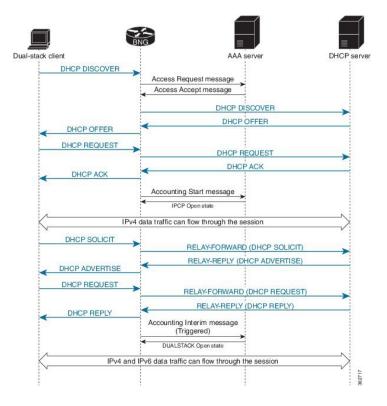

## Scenario 2 - IPv6 Address-Family Starts First

The figure below shows the detailed call flow of IPoE dual-stack, where the IPv6 address-family (AF) starts first.

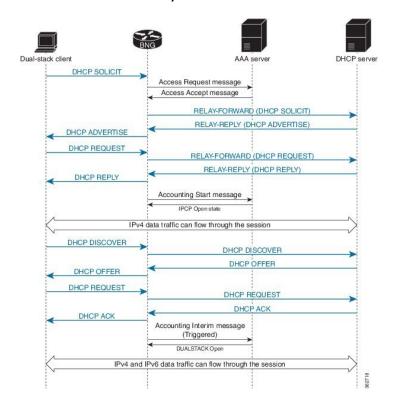

Figure 13: Call Flow of IPoE Dual-Stack - IPv6 Address-Family Starts First

# **Sample Topology for Dual-Stack**

The figure below shows a sample topology for the dual-stack.

Figure 14: Sample topology for Dual-Stack

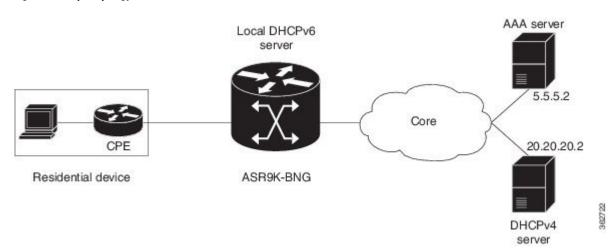

## **Configuration Examples for Dual-Stack**

This section provides configuration examples for a dual-stack.

```
hostname bng logging console debugging
```

The RADIUS server is configured with the server listening on the IP address 5.5.5.2 with **auth-port** on 1645 and **accounting-port** on 1646.

```
radius-server host 5.5.5.2 auth-port 1645 acct-port 1646 key 7 010107000A5955 !
```

The CoA server or policy-server with IP address 5.5.5.2 is configured.

```
aaa server radius dynamic-author client 5.5.5.2 vrf default server-key 7 03165A0F575D72!
aaa group server radius RADIUS server 5.5.5.2 auth-port 1645 acct-port 1646!
aaa accounting service default group radius aaa accounting subscriber default group radius aaa authorization subscriber default group radius aaa authentication subscriber default group radius!
```

The DHCPv6 address pool is defined locally within the BNG router and the local pool is used for IPv6 address assignment to the IPv6 BNG clients.

```
pool vrf default    ipv6 ipv6_address_pool
address-range 2001::2 2001::7dff
!
```

The DHCPv4 server with IP address 20.20.20.2 is deployed externally and this IPv4 address must be reachable from the BNG router. The routing protocols must take care of the reachability of the IP address 20.20.20.2 from the BNG router. The DHCPv4 proxy is configured, thus:

```
dhcp ipv4
profile IPoEv4 proxy
helper-address vrf default 20.20.20.2 giaddr 10.10.10.1
```

The DHCPv4 proxy is enabled on the bundle sub-interface.

```
interface Bundle-Ether1.10 proxy profile IPoEv4
!
```

The DHCPv6 server is configured and the previously-configured DHCPv6 address pool is referred within the DHCPv6 server configuration. The DHCPv6 profile along with the address-pool is configured, thus:

```
dhcp ipv6
  profile IPoEv6 server
  address-pool ipv6_address_pool
!
```

The DHCPv6 address pool is referred on the bundle sub-interface.

```
interface Bundle-Ether1.10 server profile IPoEv6
!
interface Bundle-Ether1
bundle maximum-active links 1
!
```

The bundle sub-interface with the dot1q encapsulation is configured with a single tag. The subscriber traffic from the CPE should come with the single dot1q tag and this VLAN tag must match the VLAN-ID 10 configured under the bundle sub-interface. In Dual-Stack IPoE configuration, the **initiator dhep** command is configured under the IPv4 or IPv6 12-connected configuration mode. The name of the policy-map type control is referred with the service-policy.

```
interface Bundle-Ether1.10
ipv4 point-to-point
ipv4 unnumbered Loopback1
ipv6 enable
service-policy type control subscriber pm-src-mac
encapsulation dot1q 10
ipsubscriber ipv4 12-connected
initiator dhcp
!
ipsubscriber ipv6 12-connected
initiator dhcp
!
!
```

The IPv4 address 10.10.10.1 is the default-gateway IP address for the pool of IPv4 addresses allocated to the dual-stack BNG clients.

```
interface Loopback1
ipv4 address 10.10.10.1 255.255.255.0
ipv6 enable
'
```

The physical interface GigabitEthernet0/0/0/0 is configured as the bundle interface.

```
interface GigabitEthernet0/0/0/0
bundle id 1 mode on
negotiation auto
transceiver permit pid all
'
```

The dual-stack dynamic-template is configured for the dual-stack initiation. The IPv6 enable, IPv4 unnumbered address and IPv4 urpf are configured under the dual-stack template.

```
dynamic-template
  type ipsubscriber Dual_stack_IPoE
    accounting aaa list default type session periodic-interval 5
  ipv4 verify unicast source reachable-via rx
  ipv4 unnumbered Loopback1
  ipv6 enable
!
```

!

The class-map is configured for the dual-stack scenario in order to match the DHCPv6 - SOLICIT and DHCPv4 - DISCOVER messages as the first-sign-of-life (FSOL) packets.

```
class-map type control subscriber match-any dual_stack_class_map
  match protocol dhcpv4 dhcpv6
  end-class-map
```

The dual\_stack\_class\_map class-map is referred within the policy-map. The event session-start is matched based on the DHCPv4 or DHCPv6 FSOL and the Dual\_stack\_IPoE dynamic-template is activated. The subscriber Mac-Address is used for subscriber identification, and this address is authorized with the AAA server

```
policy-map type control subscriber pm-src-mac
event session-start match-all
    class type control subscriber dual_stack_class_map do-all
        1 activate dynamic-template Dual_stack_IPoE
        2 authorize aaa list default identifier source-address-mac password cisco
!
!
end-policy-map
!
end
```

## **Verification Steps for Dual-Stack**

This section provides the list of commands that can be used for verifying dual-stack configuration. For details of these commands, see *Cisco ASR 9000 Series Aggregation Services Router Broadband Network Gateway Command Reference*.

| Command                             | Purpose                                                                                                    |
|-------------------------------------|----------------------------------------------------------------------------------------------------|
| show subscriber session all         | Displays active IPv4 or IPv6 client sessions.                                                                                                    |
| show subscriber session all detail  | Displays details of active IPv4 or IPv6 client sessions.                                                                                                    |
| show dhcp ipv4 proxy binding        | Displays IPoEv4 clients created. It displays the <b>ip-address</b> , <b>mac-address</b> , the interface on which the IPoEv4 clients are created, the <b>vrf-name</b> , and so on. |
| show dhcp ipv4 proxy binding detail | Displays details of IPoEv4 clients created.                                                                                                    |
| show dhcp ipv6 server binding       | Displays IPv6 address allocated from the DHCPv6 local pool.                                                                                                    |

## eBGP over PPPoE

## Sample Topology for eBGP over PPPoE

This figure shows a sample topology for eBGP over PPPoE:

AS 65533

CPE1

PE1 (BNG)

PE3

CPE3

CPE3

CPE3

CPE3

CPE3

AS 65535

PE2 AS 12670

Backbone

AS 65534

AS 65534

Figure 15: Sample topology for eBGP over PPPoE

All Provide Edge (PE) routers shown in the figure, are in the service provider Autonomous System (AS), representing the core of the network. The CPE1 and CPE2 are in customer AS, peering with the PEs (PE1 and PE2 respectively) as eBGP neighbors. A statically-configured loopback address on CPE and PE, is used for BGP peering. There are networks behind the CPE, and the CPE advertises respective prefixes to the PE routers through eBGP.

PE1 and PE2 that are configured as BNG, provide reachability to the same CPE. Along with site bring-up, CPE1 and CPE2 tries to establish subscriber sessions with PE1 and PE2 respectively. These can be PPPoE PTA sessions. As part of authentication, BNG receives RADIUS attributes (through an Access-accept message) and brings-up subscribers on the respective customer VRF. The Access-accept message also contains a Framed-Route attribute that sets up a route to the CPE loopback through the subscriber interface.

When the subscriber session is up, the BGP on the CPE and the PE discover each other as neighbors and start exchanging prefixes. Based on the BGP configuration on the BNG, a label is allocated for each prefix that is advertised by the CPE. As CPE1 and CPE2 are advertising routes for the same network (For example, 10.0.0.0/24), both PE1 and PE2 allocate a label for the same prefix and distribute it to each other, and to PE3. All PEs have eiBGP multi-path enabled through the configuration, and they keep multiple paths active in the FIB chain. For example, PE3 can reach 10.0.0.0/24 through PE1 or PE2. Similarly, PE1 can reach the network through CPE1 or through PE2-CPE1. The traffic is equally distributed across all available paths. The PE1 and PE2 must be configured such that when the same prefix is advertised, a loop does not occur due to multiple path creation. In that case, only PE1 accepts the route, and PE2 must be configured to reject multiple paths.

## Configuration and Verification of eBGP over PPPoE

#### **Configuration Commands**

These are some of the common BGP and MPLS commands used to configure eBGP over PPPoE:

Table 2: Configuration Commands for eBGP over PPPoE

| Command | Purpose                                                                 |
|---------|-------------------------------------------------------------------------|
|         | Configures the maximum number of eibgp multi-paths allowed under a VRF. |

| Command                     | Purpose                                                            |
|-----------------------------|--------------------------------------------------------------------|
| maximum-paths ibgp num_path | Configures the maximum number of ibgp paths allowed under a VRF.   |
| ebgp-multihop num_hop       | Sets the number of hops by which the ebgp neighbor is from the PE. |
| label mode per-prefix       | Sets the label mode as per-prefix, for prefixes learnt over eBGP.  |
| cef load-balancing          | Configures the load-balancing functionality at each node.          |

For details on BGP configurations, see *Implementing BGP* chapter in *Routing Configuration Guide for Cisco ASR 9000 Series Routers*. For complete command reference of BGP Commands, see *Border Gateway Protocol Commands* chapter in *Routing Command Reference for Cisco ASR 9000 Series Routers*.

For details on MPLS configurations, see *Implementing MPLS Label Distribution Protocol* chapter in *MPLS Configuration Guide for Cisco ASR 9000 Series Routers*. For complete command reference of MPLS Commands, see *MPLS Command Reference for Cisco ASR 9000 Series Routers*.

#### Troubleshooting Steps for eBGP over PPPoE

As part of troubleshooting eBGP over PPPoE, verify these:

- Ensure that the **maximum-paths eibgp** command is configured for eiBGP multi-path.
- If iBGP multi-path is failing, verify the metric or cost. If they are unequal, configure the **maximum-paths ibgp** *num\_path* **unequal-cost** command for iBGP.
- If traffic is not flowing on all paths, verify **cef load-balancing**. It must have at least L3 hash, and traffic must be sent with different source and destination IP addresses.
- If multi-path is not working, perform these:
  - Verify whether both Routing Information Base (RIB) and Cisco Express Forwarding (CEF) have two paths.
  - · Verify BGP neighbors, whether routers do get exchanged.
  - Verify whether eBGP neighbor is reachable through static route, and ensure that **ebgp multi-hop** is configured in BGP configuration.

#### **Verification Commands for eBGP over PPPoE**

These show commands are used to verify the eBGP over PPPoE configurations:

Table 3: Verification Commands for eBGP over PPPoE

| Command                                   | Purpose                                                                                                    |
|-------------------------------------------|----------------------------------------------------------------------------------------------------|
| show route vrf vrf_name network_IP detail | Displays the current contents of the RIB. This can be used to verify whether both RIB and CEF have two paths, when multi-path is not working. |

| Command                           | Purpose                                                                                                    |
|-----------------------------------|----------------------------------------------------------------------------------------------------|
| show cef vrf_name detail          | Displays the CEF-related information for a VRF.                                                                                              |
| show bgp vpnv4 unicast network_IP | Displays entries related to VPNv4 unicast address families in BGP routing table.                                                             |
| show bgp vpnv4 unicast neighbors  | Displays detailed information on TCP and BGP neighbor connections.                                                                           |
| show bgp neighbors                | Displays information about BGP neighbors, including configuration inherited from neighbor groups, session groups, and address family groups. |

# Sample Configurations for eBGP over PPPoE

This section provides some sample configurations for eBGP over PPPoE:

• PE1 Configuration

```
//VRF Configuration
vrf CPE_1_VRF_1
address-family ipv4 unicast
 import route-target
  200:1
  200:3
  200:4
 export route-target
  200:1
!
vrf CPE 4 VRF 1
address-family ipv4 unicast
 import route-target
  200:1
  200:3
  200:4
 export route-target
  200:4
//BGP Configuration
route-policy EBGP_ROUTE_POLICY
pass
end-policy
router bgp 200
address-family ipv4 unicast
address-family vpnv4 unicast
```

```
neighbor 65.0.0.2 --->PE2
 remote-as 200
 update-source Loopback0
  address-family vpnv4 unicast
neighbor 65.0.0.3 --->PE3
 remote-as 200
 update-source Loopback0
 address-family vpnv4 unicast
 !
//maximum-paths and per-prefix label mode configurations
vrf CPE 1 VRF 1
 rd 65001:1
  address-family ipv4 unicast
  maximum-paths eibgp 8
   label mode per-prefix
  neighbor 101.0.0.1 --->CPE1
   remote-as 65535
   ebgp-multihop 5
  update-source Loopback1
  address-family ipv4 unicast
   route-policy EBGP ROUTE POLICY in
   route-policy EBGP ROUTE POLICY out
 !
vrf CPE 4 VRF 1
  rd 65004:1
  address-family ipv4 unicast
  maximum-paths eibgp 8
  label mode per-prefix
 neighbor 104.0.0.1 --->CPE4
  remote-as 65533
  update-source Loopback5001
  address-family ipv4 unicast
   route-policy EBGP ROUTE POLICY in
   route-policy EBGP ROUTE POLICY out
 !
//RADIUS Configuration
DEFAULT Cleartext-Password :=cisco, Nas-Port-Id == "0/0/50/2"
       Framed-Protocol = PPP,
        Framed-IP-Address = 11.11.0.1,
       Framed-Route = "101.0.0.1 255.255.255.255 0.0.0.0 6 tag 7",
        Service-Type = Framed-User,
        Cisco-Avpair += "ipv4:ipv4-unnumbered=Loopback1",
       Cisco-avpair += "subscriber:vrf-id=CPE_1_VRF_1",
//MPLS Configuration
mpls ldp
router-id 65.0.0.1 --->Local IP
interface GigabitEthernet0/0/1/9
```

```
interface GigabitEthernet0/0/0/19
cef load-balancing --->For load-balancing
fields 13 global
router ospf MPLS CORE
area 200
interface Loopback0
interface GigabitEthernet0/0/0/19
interface GigabitEthernet0/0/1/9
1
!
//BNG - PPPoE Configuration
pppoe bba-group PPPoE-BBA-GRP1
service selection disable
class-map type control subscriber match-all PPPOE CLASS
match protocol ppp
end-class-map
policy-map type control subscriber PPPOE POLICY
event session-start match-first
class type control subscriber PPPOE CLASS do-all
1 activate dynamic-template PPPOE TEMPLATE
event session-activate match-first
class type control subscriber PPPOE CLASS do-until-failure
1 authenticate aaa list default
end-policy-map
dynamic-template
type ppp PPPOE_TEMPLATE
ppp chap hostname ASR9k_BNG_PE1
ppp authentication chap pap
keepalive 60
interface Bundle-Ether50
bundle maximum-active links 1
interface Bundle-Ether50.1
vrf CPE 1 VRF 1
service-policy type control subscriber PPPOE POLICY
pppoe enable bba-group PPPoE-BBA-GRP1
encapsulation dot1q 2
```

#### PE2 Configuration

//VRF Configuration

```
vrf CPE 1 VRF 1
address-family ipv4 unicast
  import route-target
   200:1
   200:3
   200:4
  export route-target
   200:1
//BGP Configuration
router bgp 200
address-family ipv4 unicast
 redistribute connected
address-family vpnv4 unicast
 !
neighbor 65.0.0.1
 remote-as 200
 update-source Loopback0
 address-family vpnv4 unicast
 1
neighbor 65.0.0.3
 remote-as 200
 update-source Loopback0
  address-family vpnv4 unicast
//label-mode configuration
vrf CPE_1_VRF_1
 rd 65002:1
  address-family ipv4 unicast
  label mode per-prefix
  redistribute connected
  neighbor 101.0.0.1
  remote-as 65535
   ebgp-multihop 5
  update-source Loopback1
   address-family ipv4 unicast
   route-policy EBGP ROUTE POLICY in
   route-policy EBGP_ROUTE_POLICY out
  neighbor 102.0.0.1
  remote-as 65535
   ebgp-multihop 5
   update-source Loopback1
   address-family ipv4 unicast
   route-policy EBGP ROUTE POLICY in
   route-policy EBGP_ROUTE_POLICY out
  !
 !
//MPLS Configuration
mpls ldp
log
```

```
neighbor
 router-id 65.0.0.2 --->local
interface GigabitEthernet0/2/1/1 --->connected to PE3
 interface GigabitEthernet0/2/1/19 --->connected to PE1
!
cef load-balancing
fields 13 global
router ospf CORE
area 200
 interface Loopback0
 interface GigabitEthernet0/2/1/1
  interface GigabitEthernet0/2/1/19
 !
 !
!
//BNG - PPPoE Configuration
interface Bundle-Ether60
interface Bundle-Ether60.1
vrf CPE 1 VRF 1
service-policy type control subscriber PPPOE POLICY
pppoe enable bba-group PPPoE-BBA-GRP1
encapsulation dot1q 2
pppoe bba-group PPPoE-BBA-GRP1
service selection disable
class-map type control subscriber match-all PPPOE_CLASS
match protocol ppp
end-class-map
policy-map type control subscriber PPPOE POLICY
 event session-start match-first
 class type control subscriber PPPOE_CLASS do-all
  1 activate dynamic-template PPPOE TEMPLATE
 !
 event session-activate match-first
 class type control subscriber PPPOE_CLASS do-until-failure
  1 authenticate aaa list default
 !
end-policy-map
```

## • PE3 Configuration

```
//VRF Configuration vrf CPE 3 VRF 1
```

```
address-family ipv4 unicast
  import route-target
   200:1
   200:2
   200:4
  export route-target
  200:4
 1
//BGP Configuration
router bgp 200
address-family ipv4 unicast
 address-family vpnv4 unicast
 neighbor 65.0.0.1
 remote-as 200
 update-source Loopback0
 address-family vpnv4 unicast
 !
 neighbor 65.0.0.2
 remote-as 200
 update-source Loopback0
  address-family vpnv4 unicast
 !
//maximum-paths and label-mode configuration
vrf CPE 3 VRF 1
 rd 65003:1
  address-family ipv4 unicast
  label mode per-prefix
  maximum-paths ibgp 8 unequal-cost
  neighbor 103.0.0.1
  remote-as 102
   ebgp-multihop 5
   update-source Loopback1
   address-family ipv4 unicast
   route-policy PASS_ALL_POLICY in
   route-policy PASS ALL POLICY out
   !
//MPLS Configuration
mpls ldp
router-id 65.0.0.3
interface GigabitEthernet0/0/0/9
interface GigabitEthernet0/1/0/9
 !
```

# **Routed Subscriber Sessions**

# **Routed Subscriber Deployment Topology and Use Cases**

This figure depicts a sample deployment topology for routed subscriber sessions:

Figure 16: Sample Deployment Topology for Routed Subscriber Sessions

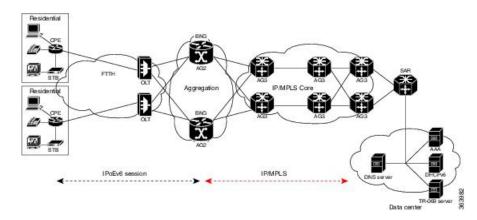

This table lists some of the use cases supported for routed subscriber sessions in BNG:

| Description                                                                                                    | Stack        |
|----------------------------------------------------------------------------------------------------|--------------|
| Off-Box DHCP, with access and subscriber in the same VRF on BNG, and static cover route for the subscriber subnet.                                                                | IPv4 or IPv6 |
| Off-Box DHCP, with access and subscriber in cross or different VRF on BNG, and static cover route for the subscriber subnet.                                                      | IPv4 or IPv6 |
| Standalone DHCPv6 proxy on BNG, with access and subscriber in the default VRF, and cover route added by DHCPv6 for PD prefixes pointing to LL address of CPE.                     | IPv6         |
| Standalone DHCPv6 proxy on BNG, with access in the default VRF, and subscriber in the non-default VRF; cover route added by DHCPv6 for PD prefixes pointing to LL address of CPE. | IPv6         |
| Standalone DHCPv6 server on BNG, with access and subscriber in the default VRF; cover route added by DHCPv6 for PD prefixes pointing to LL address of CPE.                        | IPv6         |

| Description                                                                                                    | Stack |
|----------------------------------------------------------------------------------------------------|-------|
| Standalone DHCPv6 server on BNG, with access in the default VRF, and subscriber in the non-default vrf; cover route added by DHCPv6 for PD prefixes pointing to LL address of CPE. | IPv6  |

These use cases are not supported for routed subscriber sessions in BNG:

| Description                                                                                                    | Stack        |
|----------------------------------------------------------------------------------------------------|--------------|
| On-Box DHCP standalone proxy or server, with access in the default VRF, and subscriber in the non-default VRF on BNG; /32 cover route added by DHCP, and the first hop router is proxy or relay. | IPv4         |
| On-Box DHCP standalone proxy or server, with access and subscriber in the same VRF (default or non-default) on BNG.                                                                              | IPv4         |
| Off-Box DHCP, with access and subscriber in the same VRF (default or non-default);subscriber prefix-length matching with cover-route prefix-length is not supported.                             | IPv4 or IPv6 |

# **Sample Configurations for Routed Subscriber Session**

This section provides the sample configurations for a use case scenario of packet-triggered routed subscriber session in BNG.

These are the sample configurations:

```
//Interface Configuration:
interface Bundle-Ether1
[bundle load-balancing hash src-ip] --->optional
lacp switchover suppress-flaps 2500
bundle wait-while 1
dampening 4
bundle maximum-active links 2
interface Bundle-Ether1.201
ipv4 address 15.15.15.1 255.255.255.0
ipv6 address 15:15:15::1/64
service-policy type control subscriber PL
 encapsulation dot1q 201
ipsubscriber ipv4 routed
 initiator unclassified-ip
ipsubscriber ipv6 routed
 initiator unclassified-ip
//Class-map Configuration:
```

```
class-map type control subscriber match-any ISN CM V6 1
match source-address ipv6 2004:1:1::/48
end-class-map
class-map type control subscriber match-any ISN CM V4 1
match source-address ipv4 14.0.0.1 255.0.0.0
end-class-map
//Dynamic Template Configuration:
dynamic-template
 type ipsubscriber ISN TEMPLATE V6 4
 ipv6 enable
 type ipsubscriber ISN TEMPLATE V4 1
 ipv4 unnumbered Loopback1
 type service httpr_service_temp_coa
 service-policy type pbr httpr-redirect-policy
//Policy-map Configuration:
policy-map type control subscriber p map cntl 1
event session-start match-all
 class type control subscriber ISN CM V6 1 do-until-failure
  1 activate dynamic-template ISN TEMPLATE V6 1
   2 authorize aaa list default format VID password cisco123
 class type control subscriber ISN CM V4 1 do-until-failure
  1 activate dynamic-template ISN TEMPLATE V4 1
   2 authorize aaa list default format VID password cisco123
  !
event authorization-failure match-all
 class type control subscriber ISN CM V6 1 do-until-failure
  1 activate dynamic-template httpr_service_temp_coa
   2 set-timer T1 60
 class type control subscriber ISN CM V4 1 do-until-failure
   1 activate dynamic-template httpr service temp coa
   2 set-timer T1 60
  !
 1
event account-logon match-all
  class type control subscriber ISN CM V6 1 do-until-failure
  1 authenticate aaa list default
   2 stop-timer T1
   3 deactivate dynamic-template httpr_service_temp_coa
  class type control subscriber ISN CM V4 1 do-until-failure
  1 authenticate aaa list default
   2 stop-timer T1
   3 deactivate dynamic-template httpr service temp coa
 event account-logoff match-all
 class type control subscriber ISN_CM_V6_1 do-until-failure
  1 disconnect
 class type control subscriber ISN CM V4 1 do-until-failure
   1 disconnect
  -1
```

```
event timer-expiry match-all
  class type control subscriber ISN_CM_V6_1 do-until-failure
  11 disconnect
 class type control subscriber ISN CM V4 1 do-until-failure
   11 disconnect
 end-policy-map
lpts punt police location 0/0/CPU0
protocol unclassified rate 75
lpts punt police location 0/1/CPU0
protocol unclassified rate 75
//Static Route Configuration:
router static
address-family ipv4 unicast
  8.0.0.0/8 8.44.0.1
13.0.0.0/8 13.0.0.2
14.0.0.0/16 12.0.0.2 ---> summary route to subscriber network
dhcp ipv6
profile pf1 server
 lease 0 0 10
 prefix-pool p1
profile pf3 proxy
 helper-address vrf red 2003::2
 interface Bundle-Ether1.1 server profile pf1
interface Bundle-Ether2.1 proxy profile pf3
pool vrf default ipv6 p1
prefix-length 56
prefix-range 2004:1:1:100:: 2004:1:1:100::
//RADIUS Configuration:
radius-server host 8.45.12.251 auth-port 1812 acct-port 1813
key 7 094F471A1A0A
aaa server radius dynamic-author
port 1700
client 8.45.12.251 vrf default
 server-key 7 02050B5A
!
radius-server source-port extended
aaa accounting network default start-stop group radius
aaa accounting service default group radius
aaa accounting subscriber default group radius
aaa authorization subscriber default group radius
```

## **Verification of Routed Subscriber Session Configurations**

These show commands can be used to verify the routed subscriber session configurations in BNG.

#### **SUMMARY STEPS**

- 1. show ipsubscriber access-interface
- 2. show ipsubscriber summary
- 3. show ipsubscriber interface brief
- 4. show ipsubscriber interface
- 5. show ipsubscriber interface
- 6. show subscriber session all summary
- 7. show subscriber session filter
- 8. show subscriber session filter

#### **DETAILED STEPS**

### **Step 1** show ipsubscriber access-interface

Displays the access-interface information for IP subscriber.

#### **Example:**

```
RP/0/RSP0/CPU0:router#
show ipsubscriber access-interface bundle-Ether 1.201
---
---
Mon Sep 1 18:05:15.899 UTC
```

```
Interface: Bundle-Ether1.201
 State: UP
 Type: Plain
 Interface Type: Routed
 Created Sep 1 17:54:17 (age 00:10:58)
 Initiator DHCP disabled
   Session count 0
   FSOL packets 0
   FSOL dropped packets 0
   FSOL flow rate dropped packets 0
   FSOL session limit dropped packets 0
  Initiator Packet-Trigger enabled
   Session count 1
   FSOL packets 3, bytes 300
   FSOL dropped packets 2, bytes 200
   FSOL flow rate dropped packets 0
   FSOL session limit dropped packets 0
  Initiator DHCPv6 disabled
   Session count 0
   FSOL packets 0
   FSOL dropped packets 0
   FSOL flow rate dropped packets 0
   FSOL session limit dropped packets 0
  Initiator Packet-Trigger-IPv6 enabled
   Session count 1
   FSOL packets 1, bytes 100
   FSOL dropped packets 0, bytes 0
   FSOL flow rate dropped packets 0
   FSOL session limit dropped packets 0
  Session limits per-vlan
   All sources 0
```

Unclassified-source 0

## Step 2 show ipsubscriber summary

Displays the summary information for IP subscriber interfaces.

## **Example:**

RP/0/RSP0/CPU0:router#
show ipsubscriber summary

Mon Sep 1 18:05:48.610 UTC IPSUB Summary for all nodes

Interface Counts:

| Interface Counts:               |             |              |
|---------------------------------|-------------|--------------|
|                                 | DHCP        | Pkt Trigger  |
| Invalid:                        | 0           | 0            |
| Initialized:                    | 0           | 0            |
| Session creation started:       | 0           | 0            |
| Control-policy executing:       | 0           | 0            |
| Control-policy executed:        | 0           | 0            |
| Session features applied:       | 0           | 0            |
| VRF configured:                 | 0           | 0            |
| Adding adjacency:               | 0           | 0            |
|                                 | 0           | 0            |
| Adjacency added:                |             | 1            |
| Up:                             | 0           |              |
| Down:                           | 0           | 0            |
| Down AF:                        | 0           | 0            |
| Down AF Complete:               | 0           | 0            |
| Disconnecting:                  | 0           | 0            |
| Disconnected:                   | 0           | 0            |
| Error:                          | 0           | 0            |
| Total:                          | 0           | 1            |
|                                 |             | PktTrig-IPv6 |
| Invalid:                        | 0           | 0            |
| Initialized:                    | 0           | 0            |
| Session creation started:       | 0           | 0            |
|                                 | 0           | 0            |
| Control policy executing:       | 0           | 0            |
| Control-policy executed:        | 0           |              |
| Session features applied:       |             | 0            |
| VRF configured:                 | 0           | 0            |
| Adding adjacency:               | 0           | 0            |
| Adjacency added:                | 0           | 0            |
| Up:                             | 0           | 1            |
| Down:                           | 0           | 0            |
| Down AF:                        | 0           | 0            |
| Down AF Complete:               | 0           | 0            |
| Disconnecting:                  | 0           | 0            |
| Disconnected:                   | 0           | 0            |
| Error:                          | 0           | 0            |
| Total:                          | 0           | 1            |
| Douted Dow VDE (1 VDEs) [Dock   | o+ mricacal |              |
| Routes Per VRF (1 VRFs) [Packet |             |              |
|                                 |             | IPv6 Count   |
| default:                        | 1           | 1            |
| Access Interface Counts (1 in   | terfaces):  |              |
|                                 |             | Pkt Trigger  |
|                                 |             |              |

| FSOL Packets: | 0      | 3            |
|---------------|--------|--------------|
| FSOL Bytes:   | 0      | 300          |
|               | DHCPv6 | PktTrig-IPv6 |
| FSOL Packets: | 0      | 1            |
| FSOL Bytes:   | 0      | 100          |

#### **Step 3** show ipsubscriber interface brief

RP/0/RSP0/CPU0:router#

Displays the brief summary of IP Subscriber access-interface status and configuration.

#### Example:

UNKWN - Unknown State, PKT - Packet Trigger Initiation, PKTv6 - Packet Trigger Initiation for IPv6, DHCP - DHCP Initiation, DHCPv6 - DHCPv6 Initiation

| Interface   | Proto | Subscriber IP | MAC Address    | Sublabel | VRF     | State |
|-------------|-------|---------------|----------------|----------|---------|-------|
|             |       |               |                |          |         |       |
| BE1.201.ip1 | PKT   | 1.10.10.1     | 0000.0000.0003 | 0x41     | default | UP    |
| BE1.201.ip2 | PKTv6 |               | 0001.0001.0000 | 0xc3     | default | UP    |

#### **Step 4** show ipsubscriber interface

Displays the interface information for the IP subscriber interfaces.

#### Example:

```
RP/0/RSP0/CPU0:router#
```

#### show ipsubscriber interface Bundle-Ether 1.201.ip1

### Step 5 show ipsubscriber interface

Displays the interface information for the IP subscriber interfaces.

### **Example:**

### Step 6 show subscriber session all summary

RP/0/RSP0/CPU0:router#

Displays the session summary information for all nodes.

## **Example:**

```
RP/0/RSP0/CPU0:router#
show subscriber session all summary
```

Mon Sep 1 18:07:29.791 UTC

Session Summary Information for all nodes

| Type ====                    | PPPoE<br>==== | IPSub<br>(DHCP)<br>===== | IPSub<br>(PKT) |
|------------------------------|---------------|--------------------------|----------------|
| Session Counts by State:     |               |                          |                |
| initializing                 | 0             | 0                        | 0              |
| connecting                   | 0             | 0                        | 0              |
| connected                    | 0             | 0                        | 0              |
| activated                    | 0             | 0                        | 2              |
| idle                         | 0             | 0                        | 0              |
| disconnecting                | 0             | 0                        | 0              |
| end                          | 0             | 0                        | 0              |
| Total:                       | 0             | 0                        | 2              |
| Session Counts by Address-Fa | mily/LAC:     |                          |                |
| in progress                  | 0             | 0                        | 0              |
| ipv4-only                    | 0             | 0                        | 1              |
| ipv6-only                    | 0             | 0                        | 1              |
| dual-partial-up              | 0             | 0                        | 0              |
| dual-up                      | 0             | 0                        | 0              |
| lac                          | 0             | 0                        | 0              |
| Total:                       | 0             | 0                        | 2              |

#### Step 7 show subscriber session filter

Displays the subscriber management session information based on the filter criteria.

### **Example:**

```
RP/0/RSP0/CPU0:router#
```

#### show subscriber session filter interface bundle-ether 1.201.ip1 detail

```
Mon Sep 1 18:09:51.381 UTC
Interface:
                         Bundle-Ether1.201.ip1
Circuit ID:
                        Unknown
Remote ID:
                       Unknown
Type:
                       IP: Packet-trigger
                       Up, Mon Sep 1 17:58:25 2014
IPv4 State:
                         1.10.10.1, VRF: default
IPv4 Address:
Mac Address:
                         Unknown
Account-Session Id: 0001137f
Nas-Port:
                       Unknown
                       unknown
User name:
Outer VLAN ID:
                         201
Subscriber Label:
                         0x00000041
                      0x00000041
Mon Sep 1 17:58:24 2014
Created:
State:
                       Activated
                       unauthenticated
Authentication:
Authorization:
                        unauthorized
Access-interface:
                        Bundle-Ether1.201
Policy Executed:
policy-map type control subscriber PL
 event Session-Start match-first [at Mon Sep 1 17:58:24 2014]
    class type control subscriber class-default do-all [Succeeded]
     10 activate dynamic-template ptrigger [Succeeded]
Session Accounting: disabled
Last COA request received: unavailable
```

#### **Step 8** show subscriber session filter

Displays the subscriber management session information based on the filter criteria.

#### Example:

```
RP/0/RSP0/CPU0:router#
```

Mon Sep 1 18:10:45.883 UTC

#### show subscriber session filter interface bundle-ether 1.201.ip2 detail

```
Bundle-Ether1.201.ip2
Interface:
Circuit ID:
                       Unknown
                      Unknown
Remote ID:
                      IP: Packet-trigger
Type:
                     Up, Mon Sep 1 17:59:00 2014
IPv6 State:
IPv6 Address:
                      2001:0:1:1::1, VRF: default
IPv6 Interface ID:
                       ...... (00 00 00 00 00 00 00 01)
                      Unknown
Mac Address:
Account-Session Id: 00011380
Nas-Port:
                      Unknown
User name:
                       unknown
Outer VLAN ID:
                       201
Subscriber Label:
                       0x000000c3
                      Mon Sep 1 17:58:59 2014
Created:
State:
                      Activated
Authentication:
                      unauthenticated
Authorization:
                       unauthorized
Access-interface:
                       Bundle-Ether1.201
Policy Executed:
policy-map type control subscriber PL
 event Session-Start match-first [at Mon Sep 1 17:58:59 2014]
```

class type control subscriber class-default do-all [Succeeded]
 10 activate dynamic-template ptrigger [Succeeded]
Session Accounting: disabled
Last COA request received: unavailable

**BNG Use Cases and Sample Configurations**